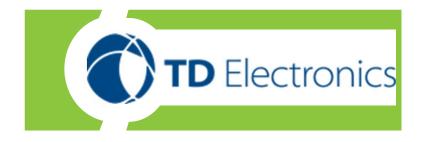

## **Pinnacle USB 1080P Web Camera User Guide**

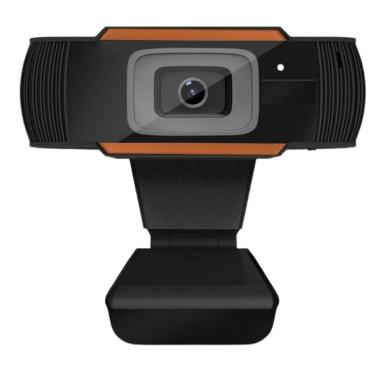

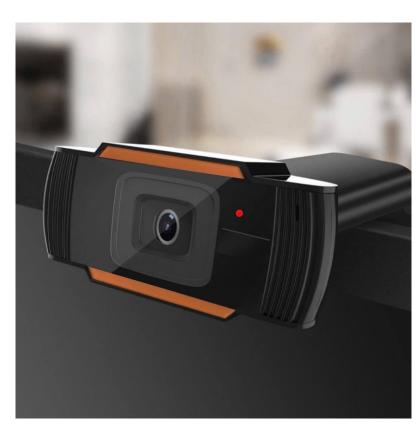

Version 1.0

## Welcome

Congratulations on purchasing the following product:

■ HD Premium Auto focus Web-cam

## Overview

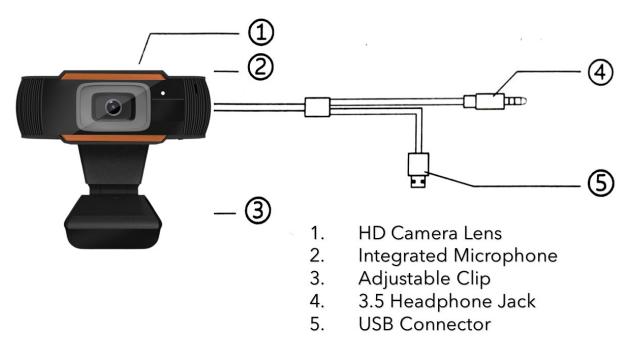

## Installation Steps

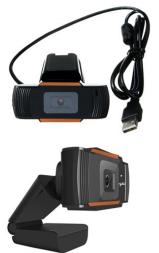

- Plug into USB port to power on web cam and audio 3.5 jack for crystal clear viewing and audio.
- 2. Mount, Snap and point the camera toward the front of the display. The rear end of mount should snug up against back of screen.

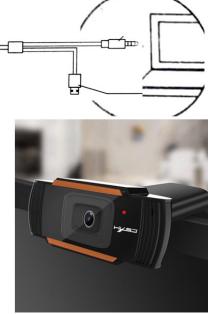

Free-driver Installation:

1. Plug the USB into your computer or laptop, After the S70 USB device is powered on, the S70's LED color is red.

2. The computer will install the driver automatically.

3. When installation is completed, you can make a video chat through the chat tool directly.

4. If you open the video window, the S70 LED will now change from red to blue, indicating that the camera device can be used normally,

otherwise the camera will always be red. NOTE:

If your computer (laptop) has a built-in camera, you need to change the default camera settings. Such as change the default camera in the chatting software settings, or disable the built-in camera in the computer settings.

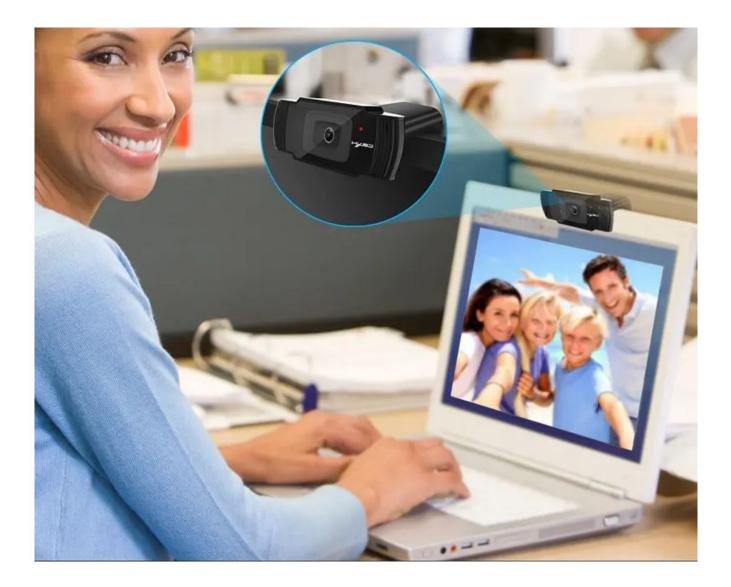